# EMC 2013 Practical Assignment A-maze-ing PICO

Sjoerd van den Dries Eindhoven University of Technology Department of Mechanical Engineering

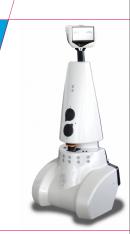

TU/e Technische Universiteit Eindhoven University of Technology

Where innovation starts

### **Introducing PICO**

- Telepresence Robot from Aldebaran
  - Robot type: Jazz
- Sensors:
  - Laser Range Finder (LRF)
  - 170° wide-angle camera
  - Sonar
- Actuators:
  - · Differential wheels
  - Pan-tilt unit for head
- Computers:
  - Internal: Intel Atom
  - External: Laptop, 17
  - Running Ubuntu
  - ROS (Robot Operating System)

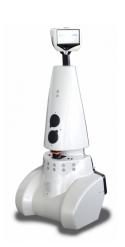

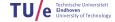

- Let PICO navigate through a maze and find and go to the exit.
- You have to:
  - try to be as fast as possible
  - but avoid hitting obstacles at all cost!
- You can use:
  - The Laser Range Finder to detect walls
  - (Optionally: use camera to detect arrows pointing to the exit)
- Competition day: October 23rd

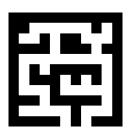

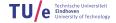

- Corridor Competition: Let PICO drive through a corridor and go through the side exit.
- You have to:
  - try to be as fast as possible
  - but avoid hitting obstacles at all cost!
- You can use:
  - The Laser Range Finder to detect walls
- Competition day: September 25th

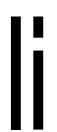

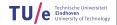

**Ubuntu** 

- Linux-based operating system
- Use version 12.04 (Long Term Support release)
- 32- and 64-bit (64-bit recommended)
- Easy dual boot installation with e.g., Windows
- ▶ Download: www.ubuntu.com
  - Any problems? → Check the wiki.
  - No info? → Ask the ICT Servicedesk or contact us.

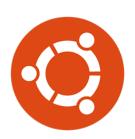

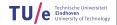

ROS

- Robot Operating System
- Open-source meta-operating system for robots
- Primary goal: support code reuse in robotics R&D
- Implemented in C++, Python
- Allows running code on multiple computers
- We will use ROS Fuerte
- www.ros.org

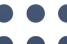

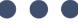

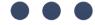

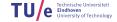

- Node: process that performs computation
- Master: provides name registration and lookup
- Messages: nodes communicate with each other by passing messages
- ▶ Topics: named buses over which nodes exchange messages
- Services: request/reply communication
- Parameter Server: allows data storage by key in a central location

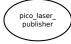

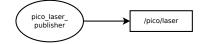

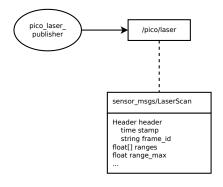

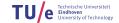

## **ROS Communication Example**

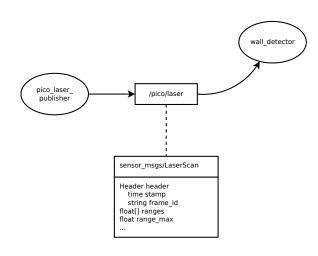

## **ROS Communication Example**

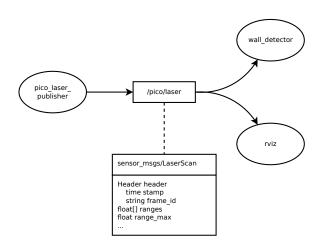

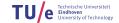

- Package: contains one chunk of functionality with clear input and output
  - A module, library, set of tools, ...
  - E.g., wall\_detector
- Manifest: contains meta data about a package
  - Dependencies
  - Author
  - • •

- Package: contains one chunk of functionality with clear input and output
  - A module, library, set of tools, ...
  - *E.g.*, wall\_detector
- Manifest: contains meta data about a package
  - Dependencies
  - Author
  - . . .
- Stack: collection of packages that provides functionality as a whole
  - E.g., navigation
- Stack manifest: contains meta data about the stack

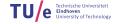

- ► Enormous amount of open-source libraries and tools available!
  - Approx. 2000 packages and counting!
  - Perception
  - Navigation
  - Manipulation
  - Visualization
  - Etc ... Etc ...

- Enormous amount of open-source libraries and tools available!
  - Approx. 2000 packages and counting!
  - Perception
  - Navigation
  - Manipulation
  - Visualization
  - Etc ... Etc ...
- Thriving community
  - Approx. 100 research groups contributing (registered!)
  - Mailing lists, forums, ...
  - Spin-offs:
    - · ROS industrial

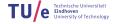

- http://wiki.ros.org/ROS/Tutorials
- Skip tutorials with Catkin in the name
- Whenever possible, select the rosbuild version

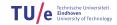

- We will use C++ as programming language
- One of the two core ROS languages
  - Packages roscpp and roslib
- C++ is object-oriented C
  - · "C with Classes"
  - Encapsulate data and functionality within objects
- More on C++ and ROS next week

- We will use C++ as programming language
- One of the two core ROS languages
  - Packages roscpp and roslib
- C++ is object-oriented C
  - · "C with Classes"
  - Encapsulate data and functionality within objects
- More on C++ and ROS next week
- In the meantime: many good tutorials available, e.g.:
  - http://www.cplusplus.com/doc/tutorial

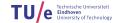

- ► Integrated Development Environment
  - Advanced code editor
- Many advantages over 'simple editors':
  - Syntax highlighting
  - Code completion
  - Visual compiler feedback
  - Static code checking
  - Refactoring tools
  - · Parenthesis matching
  - ...

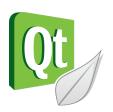

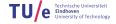

- Version Control System:
  - 'Manages files and directories, and the changes made to them, over time'
- Use to store and maintain your code on the server

- Version Control System:
  - 'Manages files and directories, and the changes made to them, over time'
- Use to store and maintain your code on the server
- Basic commands:
  - svn checkout <URL>
  - svn add <FILENAME / DIRECTORY>
  - svn commit -m '...message...'
  - svn status

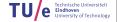

- We created a dedicated SVN repository for EMC
- SVN-account per group

- We created a dedicated SVN repository for EMC
- SVN-account per group
- https://roboticssrv.wtb.tue.nl/svn/emc/2013
  - general (accessible to all)
    - jazz\_gazebo
    - jazz\_example
    - ...
  - groups

(accessible per group)

- emc01
- emc02
- ...

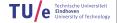

You will have to work with the real robot, but we only have one. Therefore:

- You will have to work with the real robot, but we only have one. Therefore:
- ► PICO Simulation:
  - · Build in Gazebo simulator
  - Simulates:
    - Sensors
    - Actuators
    - Environment (maze)
    - Physics
  - Integrates well with ROS

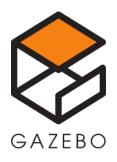

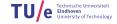

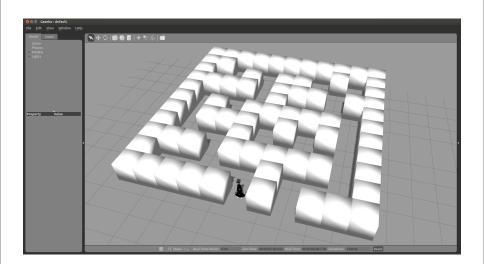

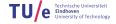

- ► RViz
  - 3D visualization tool for ROS
  - Visualizes:
    - Robot model
    - · Sensor data
    - · Odometry information
    - Markers
    - ...

- ► RViz
  - 3D visualization tool for ROS
  - Visualizes:
    - Robot model
    - · Sensor data
    - · Odometry information
    - Markers
    - ...
- Gazebo + RViz:
  - · Gazebo determines how the world is
  - RViz shows how the robot perceives it

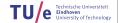

**RViz** 

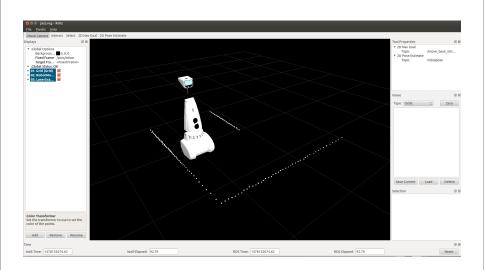

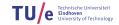

Wiki 20/22

### EMC Wiki:

- http://cstwiki.wtb.tue.nl /index.php?title=Embedded\_Motion\_Control
- · Info on practical assignment, installation, getting started
- Log-in: student account

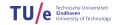

Wiki 20/22

#### EMC Wiki:

- http://cstwiki.wtb.tue.nl /index.php?title=Embedded\_Motion\_Control
- Info on practical assignment, installation, getting started
- Log-in: student account
- Group pages on EMC Wiki:
  - Each group its own page
  - Update at least weekly

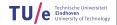

Wiki 20/22

#### EMC Wiki:

- http://cstwiki.wtb.tue.nl /index.php?title=Embedded\_Motion\_Control
- · Info on practical assignment, installation, getting started
- Log-in: student account
- Group pages on EMC Wiki:
  - Each group its own page
  - Update at least weekly
- Overall use:
  - Everyone can edit
  - If you see a mistake: correct it
  - · If you had a problem and know how to fix it: add it

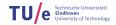

Recap

Assignment: solve maze with PICO robot

- Assignment: solve maze with PICO robot
- ▶ OS: Ubuntu 12.04
- ▶ Platform: ROS
- Programming language: C++
- Code editor: Qt Creator
- Version control: SVN
- Simulation: Gazebo
- Visualization: RViz
- Documentation: Wiki

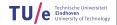

- Create groups
  - 4-5 students per group
- 2. Check the wiki:
  - http://cstwiki.wtb.tue.nl /index.php?title=Embedded\_Motion\_Control
- Add your group info to the wiki
- 4. Follow the instructions on the wiki:
  - Installation
  - C++ tutorials
  - ROS tutorials
  - · PICO simulator tutorials

SVN-account information and tutor name will be sent to you It is *your* responsibility to get in touch with your tutor